# Improving the Airflow User Experience

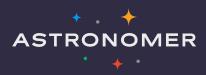

#### **Speakers**

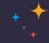

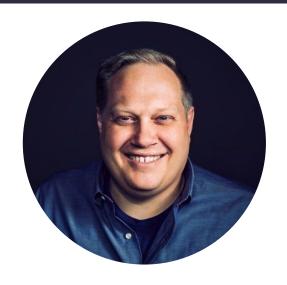

Ry Walker
Founder/CTO at Astronomer

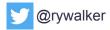

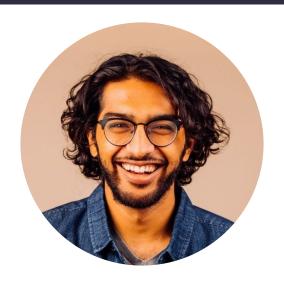

Viraj Parekh

Head of Field Engineering at Astronomer

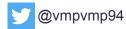

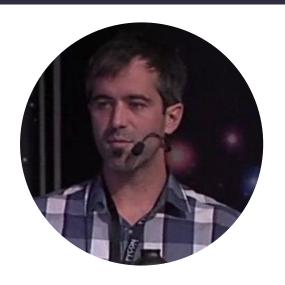

#### **Maxime Beauchemin**

Founder/CEO of Preset, Creator of Apache Airflow and Apache Superset

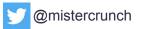

#### **About Astronomer**

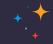

Astronomer is focused on helping organizations adopt Apache Airflow, the open-source standard for data pipeline orchestration.

#### **Products**

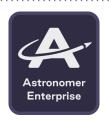

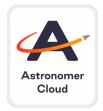

#### Locations

San Francisco

London

**New York** 

Cincinnati

Hyderabad

#### 100+

Enterprise customers around the world

#### 4 of top 7

Airflow committers are Astronomer advisors or employees

#### **Investors**

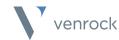

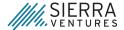

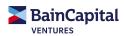

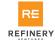

Frontline

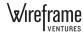

#### 7 Stages of Airflow User Experience

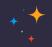

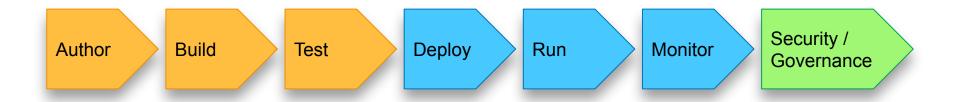

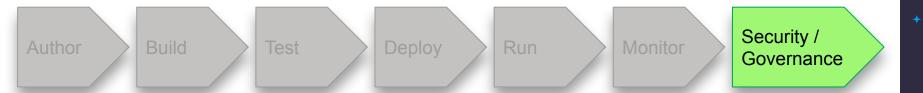

LDAP authentication

Kerberos (w/ some operators)

Fernet key encryption

External secrets backend

**CVE Mitigations** 

#### **RBAC**

Astronomer has multi-tenant RBAC solution built in

## astronomer-fab-

Airflow inside the Astronomer Platform.

A custom Flask-AppBuilder security manager for use with Apache

## securitymanager

### Data Science

← Users

**User Details** Name Email Joined 07/08/20 Workspace Role Admin Viewer Editor Update User Cancel

Remove User

vill be removed from the workspace.

Remove User

LDAP authentication

Kerberos (w/ some operators)

Fernet key encryption

External secrets backend

**CVE Mitigations** 

#### RBAC

Astronomer has multi-tenant RBAC solution built in

#### **Future**

Data lineage

Audit logs

Integration with external identity providers (Auth0, Okta, Ping, SAML)

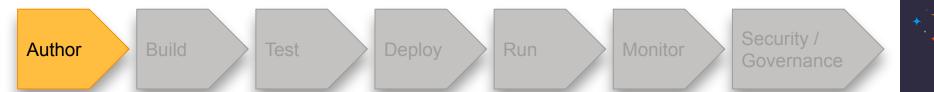

Your Text Editor + Python environment

**Astronomer CLI** 

#### **Community Projects**

- <u>DagFactory</u> (DevotedHealth)
- Airflow DAG Creation Manager
   Plugin
- Kedro

## git pull

code.

```
with DAG( covid data to s3',
         start date=datetime(2020, 3, 1),
         max active runs=1,
         schedule interval='@daily',
         default args=default args,
         catchup=False # enable if you don't want historic
         ) as dag:
    t0 = DummyOperator(task id='start')
    for endpoint in endpoints:
        generate files = PythonOperator(
            task id='generate file {0}'.format(endpoint),
            python callable=upload to s3,
            op kwargs={'endpoint': endpoint, 'date': date}
        t0 >> generate files
```

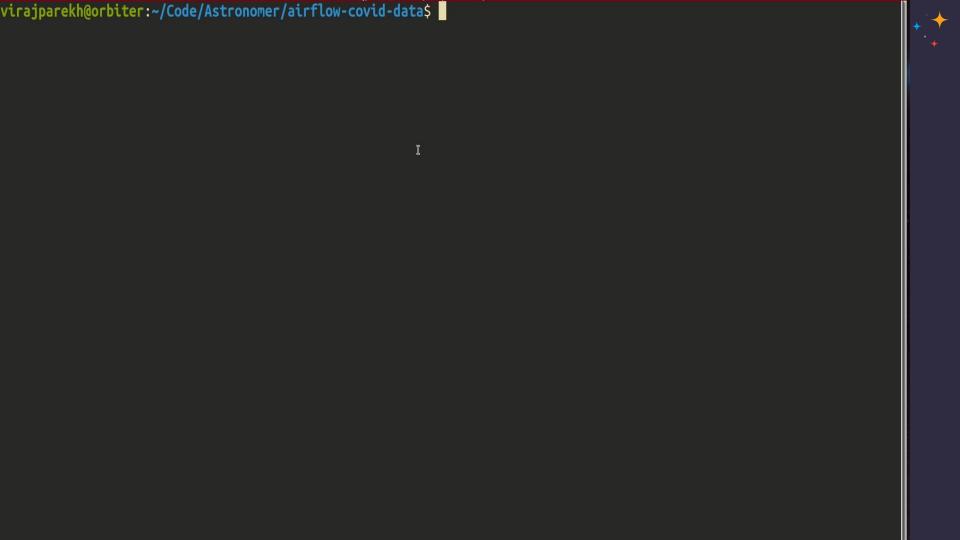

#### dag-factory

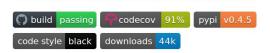

dag-factory is a library for dynamically generating Apache Airflow DAGs from YAML configuration files.

https://github.com/ajbosco/dag-factory

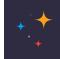

#### dag-factory

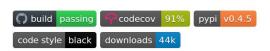

dag-factory is a library for dynamically generating Apache Airflow DAGs from YAML configuration files.

#### **Define a DAG with YAML**

```
example_dag1:
 default args:
   owner: 'example owner'
   start_date: 2018-01-01 # or '2 days'
   end date: 2018-01-05
   retries: 1
   retry_delay_sec: 300
 schedule interval: '0 3 * * *'
 concurrency: 1
 max active runs: 1
 dagrun timeout sec: 60
 default_view: 'tree' # or 'graph', 'duration', 'gantt', 'landing_times'
 orientation: 'LR' # or 'TB', 'RL', 'BT'
 description: 'this is an example dag!'
 on_success_callback_name: print_hello
 on success callback file: /usr/local/airflow/dags/print_hello.py
 on failure callback name: print hello
 on_failure_callback_file: /usr/local/airflow/dags/print_hello.py
 tasks:
```

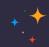

#### dag-factory

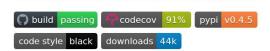

dag-factory is a library for dynamically generating Apache Airflow DAGs from YAML configuration files.

#### Parse the YAML

```
from airflow import DAG
import dagfactory

dag_factory = dagfactory.DagFactory("/path/to/dags/config_file.yml")

dag_factory.clean_dags(globals())
dag_factory.generate_dags(globals())
```

#### **Define a DAG with YAML**

```
example_dag1:
 default args:
   owner: 'example owner'
    start_date: 2018-01-01 # or '2 days'
   end date: 2018-01-05
   retries: 1
   retry_delay_sec: 300
 schedule interval: '0 3 * * *'
 concurrency: 1
 max active runs: 1
 dagrun timeout sec: 60
 default_view: 'tree' # or 'graph', 'duration', 'gantt', 'landing_times'
 orientation: 'LR' # or 'TB', 'RL', 'BT'
 description: 'this is an example dag!'
 on_success_callback_name: print_hello
 on success callback file: /usr/local/airflow/dags/print hello.py
 on failure callback name: print hello
 on failure callback_file: /usr/local/airflow/dags/print_hello.py
```

#### ....and you have a DAG!

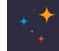

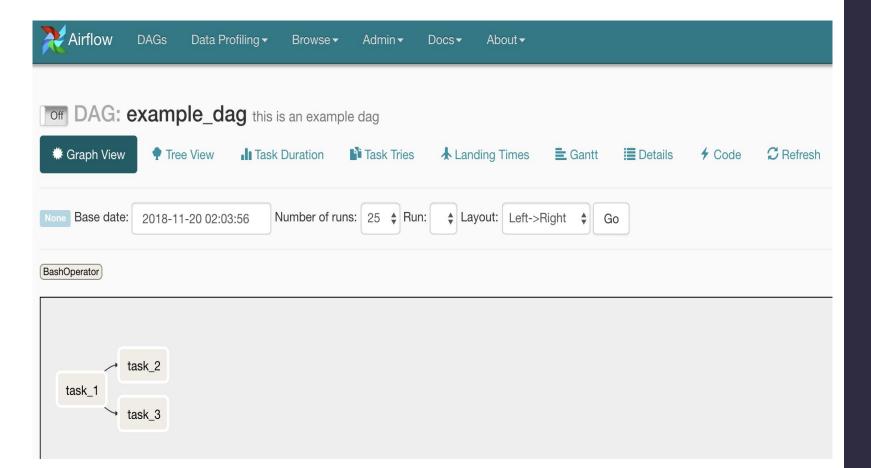

#### Airflow DAG Creation Manager Plugin

#### **Description**

A plugin for Apache Airflow that create and manage your DAG with web UI.

https://github.com/lattebank/airflow-dag-creation-manager-plugin

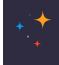

#### Airflow DAG Creation Manager Plugin

#### **Description**

A plugin for Apache Airflow that create and manage your DAG with web UI.

Create and manage DAGS directly from the UI

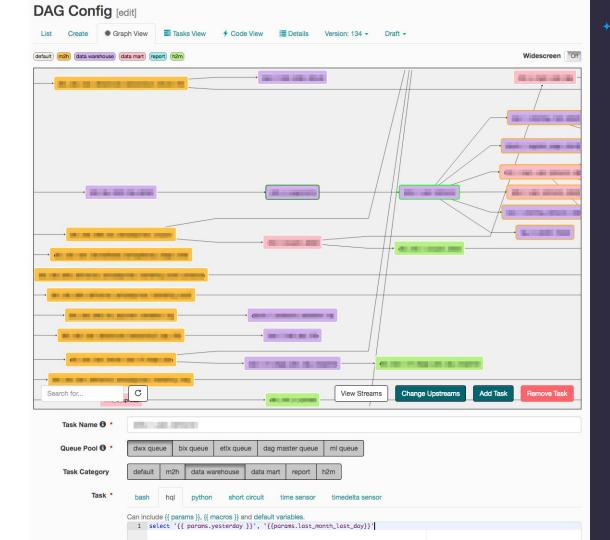

Your Text Editor + Python environment

Astronomer CLI

**Community Projects** 

- <u>DagFactory</u> (DevotedHealth)
- Airflow DAG Creation ManagerPlugin
- Kedro

#### **Future**

DAGs from Notebooks
Scheduling SQL query from UI
DAG Generator from standard
templates

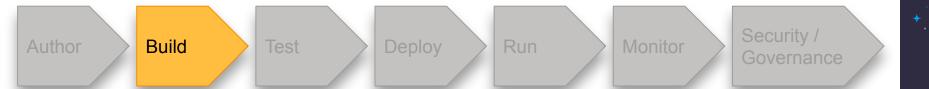

Most users git-sync DAGs, add prod dependencies manually

Official Community Docker Image

#### Astronomer is Docker-centric

- Define dependencies (both (Python packages + system-level packages) directly in your code project
- Run the image locally with Docker
- Reduces devOps workload, since data engineers trial and error dependencies locally
- Can run the whole image through CVE testing

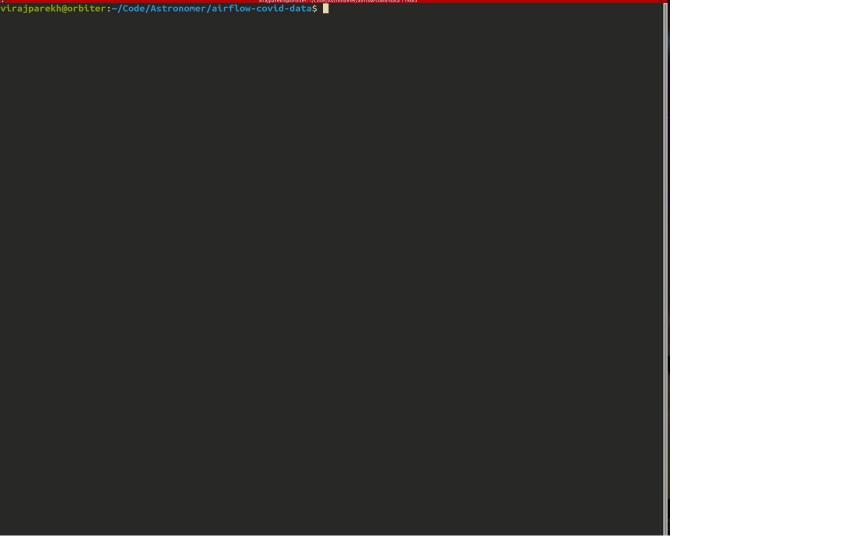

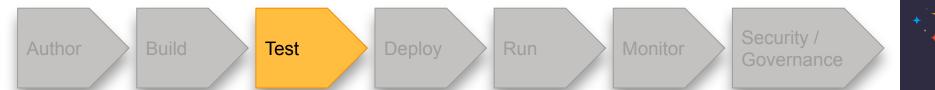

No standardization around DAG unit testing

Adhoc testing for different data scenarios

#### **Community Projects:**

- Raybeam Status Plugin
- Great Expectations Pipeline Tutorial

#### **Raybeam Status Plugin**

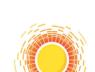

#### Data confidence plugin for Airflow.

The Status Airflow plugin makes it easy to communicate confidence about your data system to manager, executives and other stakeholders in your organization. It improves trust in underlying data by increasing transparency.

https://github.com/Raybeam/rb\_status\_plugin

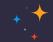

#### Is the data ready?

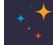

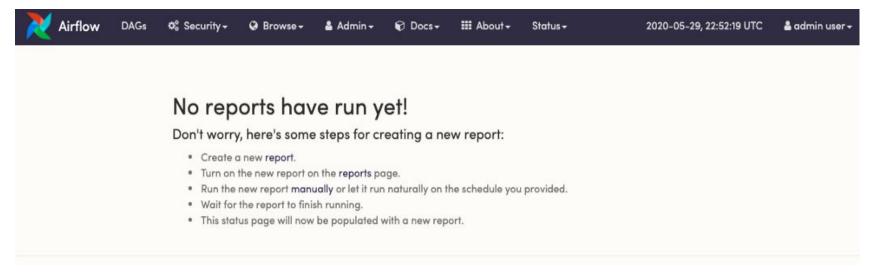

#### Schedule data quality tasks as reports

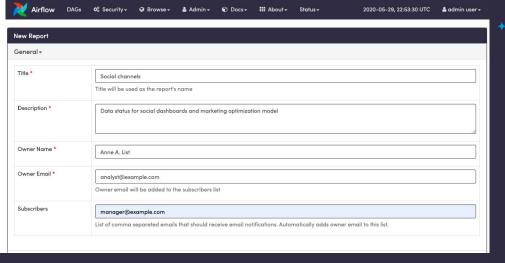

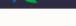

**Ø**Security ▼

Browse 
 ▼

å Admin →

Docs -

III About ▼

Status -

2020-06-04, 17:17:32 UTC

å admin user →

#### Reports

☑ Create New Report

|    | 0  | Report              | Schedule | Tests                                                                                                    | Owner        | Subscribers                  | Links      |
|----|----|---------------------|----------|----------------------------------------------------------------------------------------------------|--------------|------------------------------|------------|
| ©. | On | Data loading report | None     | social_channels_dag.load_facebook, social_channels_dag.load_pinterest, social_channels_dag.load_twitter                      | Data         | data@starship-enterprise.com | <b>② ③</b> |
| Œ  | On | Social channels     | None     | social_channels_dag.test_correlations,<br>social_channels_dag.test_model_boundaries,<br>social_channels_dag.test_new_records | Anne A. List | bbriski@raybeam.com          | <b>⊙ ⊗</b> |

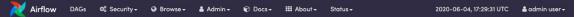

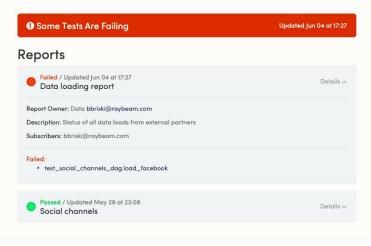

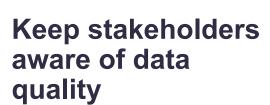

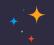

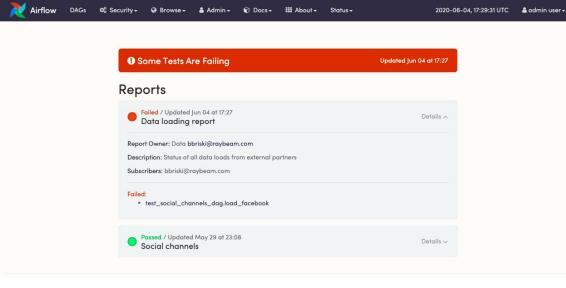

# Keep stakeholders aware of data quality

## Hooks into existing Airflow functionality

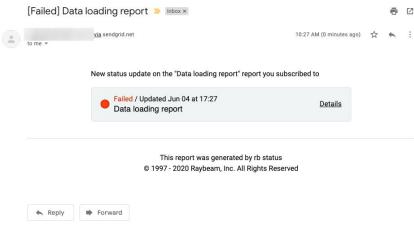

No standardization around DAG unit testing

Adhoc testing for different data scenarios

#### Community Projects:

- Raybeam Status Plugin
- Great Expectations Pipeline Tutorial

#### **Future**

Data awareness?

Standardized best practices for DAG unit testing

Additional automated testing of Hooks and Operators

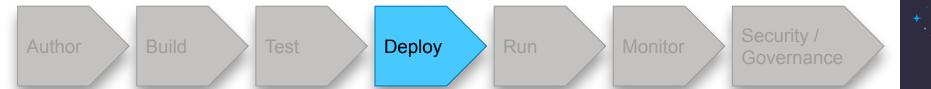

Most Airflow deployments are pets, not cattle — manually deployed

"Guess and check" for configurations

#### The Astronomer Way

- Use Kubernetes!
- Airflow now has an official Helm chart
- Astronomer platform makes it easy to CRUD Airflow deployments

#### github.com/apache/airflow/tree/master/chart

#### Official Helm Chart for Apache Airflow

This chart will bootstrap an Airflow deployment on a Kubernetes cluster using the Helm package manager.

#### **Prerequisites**

- Kubernetes 1.12+ cluster
- Helm 2.11+ or Helm 3.0+
- PV provisioner support in the underlying infrastructure

```
## from the chart directory of the airflow repo
kubectl create namespace airflow
helm repo add stable https://kubernetes-charts.storage.googleapis.com
helm dep update
helm install airflow . --namespace airflow
```

uid aid nodeSelector affinity tolerations labels privateRegistry.enabled privateRegistry.repository networkPolicies.enabled airflowHome rbacEnabled executor allowPodLaunching defaultAirflowRepository defaultAirflowTag images.airflow.repository images.airflow.tag images.airflow.pullPolicy images.flower.repository images.flower.tag images.flower.pullPolicy images.statsd.repository images.statsd.tag images.statsd.pullPolicy images.redis.repository images.redis.tag

images.redis.pullPolicy images.pgbouncer.repository images.pgbouncer.tag images.pgbouncer.pullPolicy images.pgbouncerExporter.repository images.pgbouncerExporter.tag images.pgbouncerExporter.pullPolicy env secret data.metadataSecretName data.resultBackendSecretName data.metadataConection data.resultBackendConnection fernetKev fernetKeySecretName workers.replicas workers.keda.enabled workers.keda.pollingInverval workers.keda.cooldownPeriod workers.keda.maxReplicaCount workers.persistence.enabled workers.persistence.size workers.persistence.storageClassName workers.resources.limits.cpu workers.resources.limits.memory workers.resources.requests.cpu

workers.resources.requests.memory

workers.terminationGracePeriodSeconds workers.safeToEvict scheduler.podDisruptionBudget.enabled scheduler.podDisruptionBudget.config.maxUnavailable scheduler.resources.limits.cpu scheduler.resources.limits.memory scheduler.resources.requests.cpu scheduler.resources.requests.memory scheduler.airflowLocalSettings scheduler.safeToEvict webserver.livenessProbe.initialDelaySeconds webserver.livenessProbe.timeoutSeconds webserver.livenessProbe.failureThreshold webserver.livenessProbe.periodSeconds webserver.readinessProbe.initialDelavSeconds webserver.readinessProbe.timeoutSeconds webserver.readinessProbe.failureThreshold webserver.readinessProbe.periodSeconds webserver.replicas webserver.resources.limits.cpu webserver.resources.limits.memory webserver.resources.requests.cpu webserver.resources.requests.memory webserver.defaultUser dags.persistence.\* dags.gitSync.\*

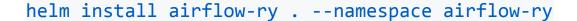

NAME: airflow-ry

LAST DEPLOYED: Wed Jul 8 20:10:29 2020

NAMESPACE: airflow-ry STATUS: deployed

**REVISION: 1** 

You can now access your dashboard(s) by executing the following command(s) and visiting the corresponding port at localhost in your browser:

Airflow dashboard: kubectl port-forward svc/airflow-ry-webserver 8080:8080 --namespace airflow

#### kubectl get pods --namespace airflow-ry

| NAME                                  | READY | STATUS  | RESTARTS | AGE   |
|---------------------------------------|-------|---------|----------|-------|
| airflow-ry-postgresql-0               | 1/1   | Running | 0        | 6m45s |
| airflow-ry-scheduler-78757cd557-t8zdn | 2/2   | Running | 0        | 6m45s |
| airflow-ry-statsd-5c889cc6b6-jxhzw    | 1/1   | Running | 0        | 6m45s |
| airflow-ry-webserver-59d79b9955-7sgp5 | 1/1   | Running | 0        | 6m45s |

#### astro deployment create test-deployment --executor celery

NAME DEPLOYMENT NAME ASTRO DEPLOYMENT ID

test-deployment theoretical-element-5806 0.15.2 ckce1ssco4uf90j16a5adkel7

Successfully created deployment with Celery executor. Deployment can be accessed at the following URLs

Airflow Dashboard: https://deployments.astronomer.io/theoretical-element-5806/airflow Flower Dashboard: https://deployments.astronomer.io/theoretical-element-5806/flower

#### astro deployment delete ckce1ssco4uf90j16a5adkel7

Successfully deleted deployment

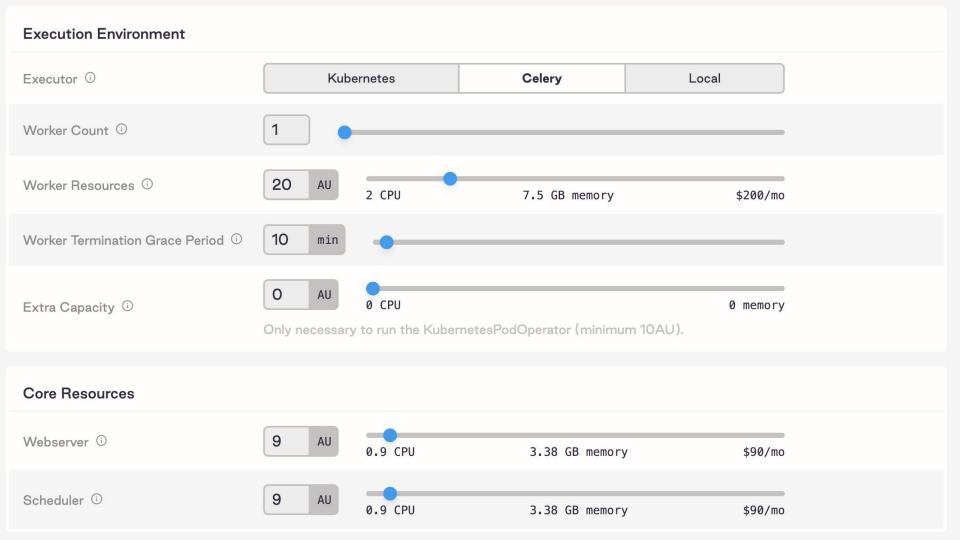

#### www.astronomer.io/guides/airflow-scaling-workers

| airflow.cfg name   | Environment Variable              | Default Value |  |
|--------------------|-----------------------------------|---------------|--|
| parallelism        | AIRFLOW_CORE_PARALLELISM          | 32            |  |
| dag_concurrency    | AIRFLOW_CORE_DAG_CONCURRENCY      | 16            |  |
| worker_concurrency | AIRFLOW_CELERY_WORKER_CONCURRENCY | 16            |  |
| max_threads        | AIRFLOW_SCHEDULER_MAX_THREADS     | 2             |  |

**parallelism** is the max number of task instances that can run concurrently on airflow. This means that across all running DAGs, no more than 32 tasks will run at one time.

**dag\_concurrency** is the number of task instances allowed to run concurrently within a *specific dag*. In other words, you could have 2 DAGs running 16 tasks each in parallel, but a single DAG with 50 tasks would also only run 16 tasks - not 32

These are the main two settings that can be tweaked to fix the common "Why are more tasks not running even after I add workers?"

**worker\_concurrency** is related, but it determines how many tasks a single worker can process. So, if you have 4 workers running at a worker concurrency of 16, you could process up to 64 tasks at once. Configured with the defaults above, however, only 32 would actually run in parallel. (and only 16 if all tasks are in the same DAG)

**Pro tip:** If you increase worker\_concurrency, make sure your worker has enough resources to handle the load. You may need to increase CPU and/or memory on your workers. Note: This setting only impacts the CeleryExecutor

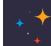

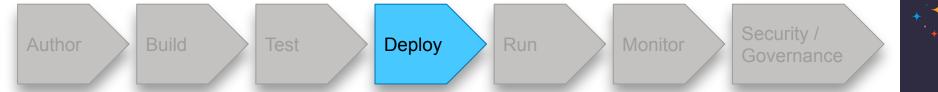

Most Airflow deployments are pets, not cattle — manually deployed "Guess and check" for configurations

#### The Astronomer Way

- Use Kubernetes!
- Airflow now has an official Helm chart
- Astronomer platform makes it easy to CRUD Airflow deployments

#### **Future**

Infrastructure and configuration recommendations to optimize performance and identify bottlenecks

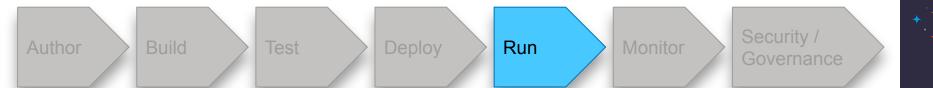

Most Airflow deployments running on virtual machines

Running in K8s enhances stability, observability, and ability to scale

Open Airflow 7

Open Celery **₹** 

Settings

Variables 11

Metrics

Logs

Service Accounts 4

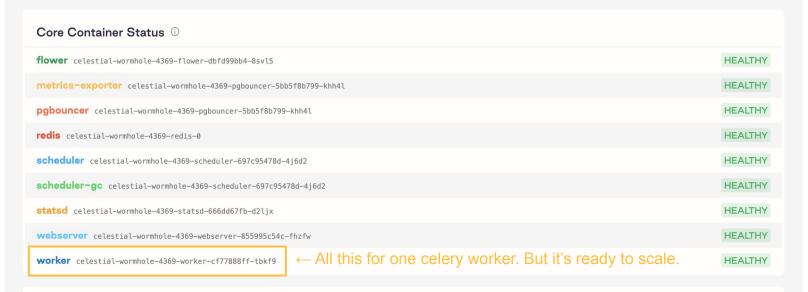

#### Usage Quotas

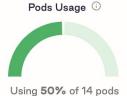

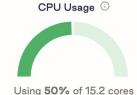

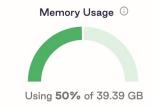

# The challenge w/ KubernetesExecutor

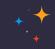

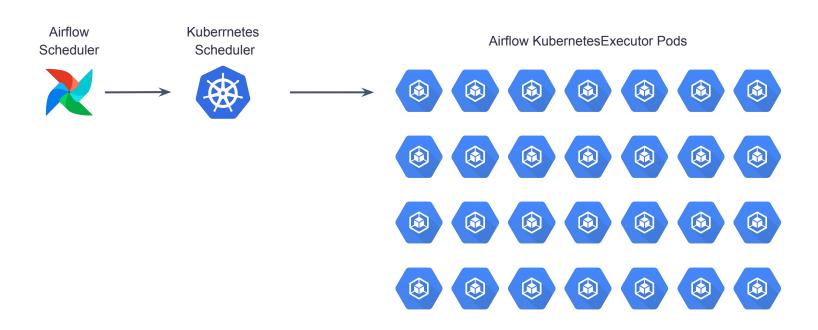

Long-running tasks

# The challenge w/ KubernetesExecutor

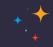

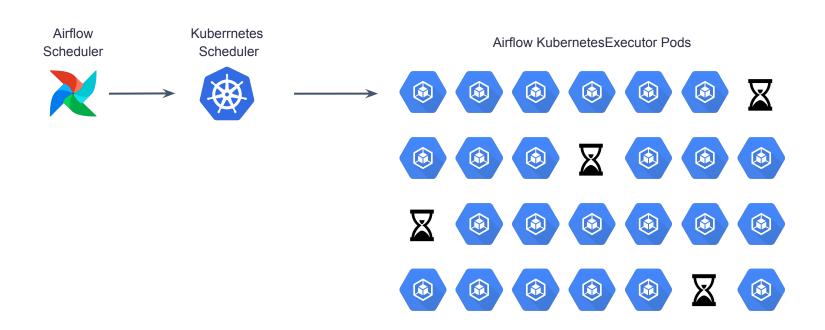

Medium-running tasks

# The challenge w/ KubernetesExecutor

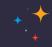

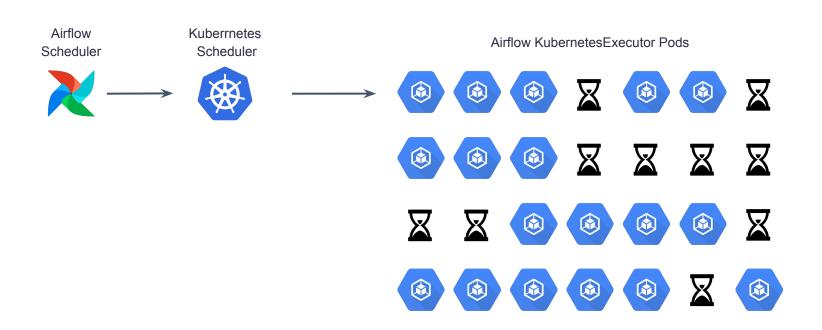

Short-running tasks

# **Celery with KEDA**

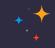

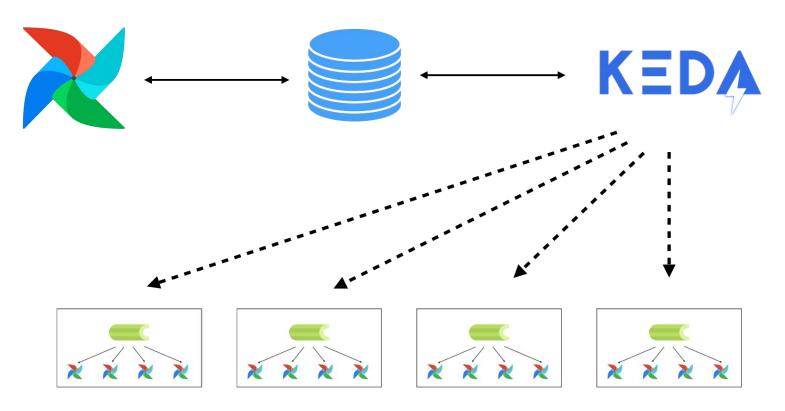

CEIL((20 RUNNING + 20 QUEUED)/16) = 4 workers

## Current

Most Airflow deployments running on virtual machines

Running in K8s enhances stability, observability, and ability to scale

## **Future**

Highly Available Scheduler

"Fastfollow" task scheduling

# **HA Scheduler**

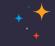

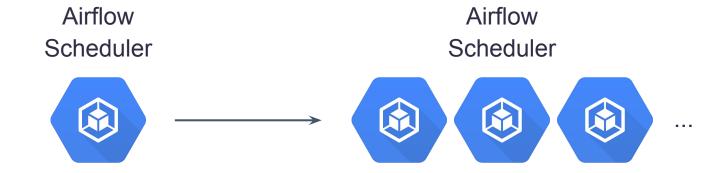

## Fast follow

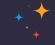

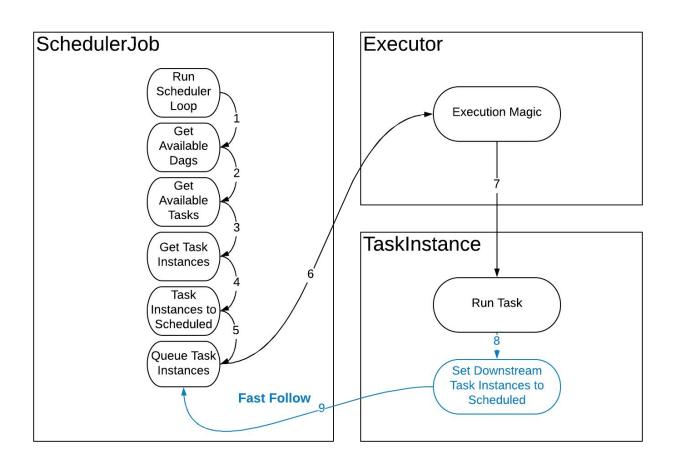

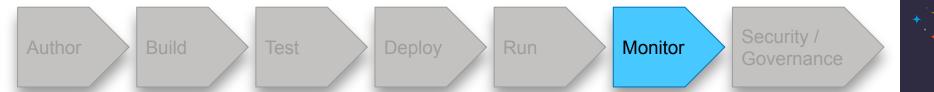

## **Current**

Airflow built-in dashboards based on task metadata

Airflow native statsd exporter offers deeper metrics

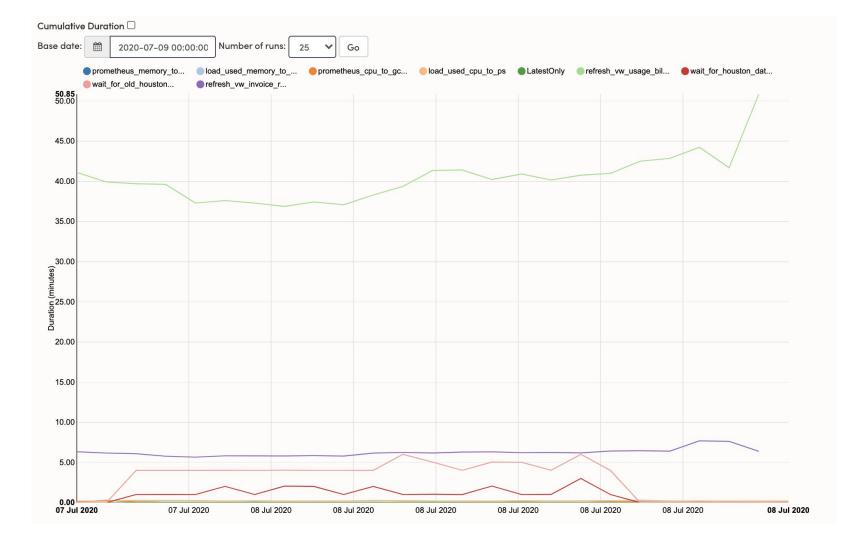

# airflow.apache.org/docs/stable/metrics.html

#### Counters

<job\_name>\_start
<job\_name>\_end
operator\_failures\_<operator\_name>
operator\_successes\_<operator\_name>
ti\_failures
ti\_successes
zombies\_killed
scheduler\_heartbeat
dag\_processing.processes
scheduler.tasks.killed\_externally

#### **Timers**

dagrun.dependency-check.<dag\_id>dag.<dag\_id>.<task\_id>.durationdag\_processing.last\_duration.<dag\_file>dagrun.duration.success.<dag\_id>dagrun.duration.failed.<dag\_id>dagrun.schedule\_delay.<dag\_id>

#### Gauges

dagbag\_size
dag\_processing.import\_errors
dag\_processing.total\_parse\_time
dag\_processing.last\_runtime.<dag\_file>
dag\_processing.last\_run.seconds\_ago.<dag\_file>
dag\_processing.processor\_timeouts
executor.open\_slots
executor.queued\_tasks
executor.running\_tasks
pool.open\_slots.<pool\_name>
pool.used\_slots.<pool\_name>
pool.starving\_tasks.<pool\_name>

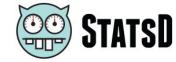

| Airflow Deployment Overview  | airflow             | Istio Dashboard             |                  |
|------------------------------|---------------------|-----------------------------|------------------|
| Airflow Resource Utilization | airflow             | Istio Performance Dashboard |                  |
| Airflow Scheduler            | airflow             | Kubernetes All Nodes        | prometheus       |
| Airflow State                | airflow             | Kubernetes Pods             | airflow platform |
| Availability                 |                     | NGINX Ingress Controller    | nginx platform   |
| Blackbox Exporter Overview   | blackbox prometheus | Platform Overview           | platform         |

Prometheus

Velero

airflow

platform registry

elasticsearch platform

Airflow Database Activity

Docker Registry

Elasticsearch

Fluentd

fluentd platform

platform prometheus

velero

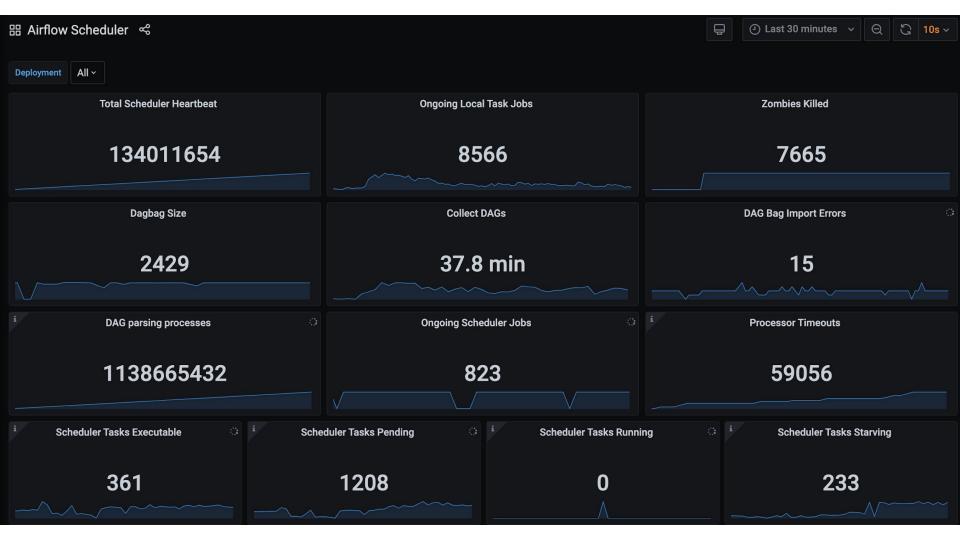

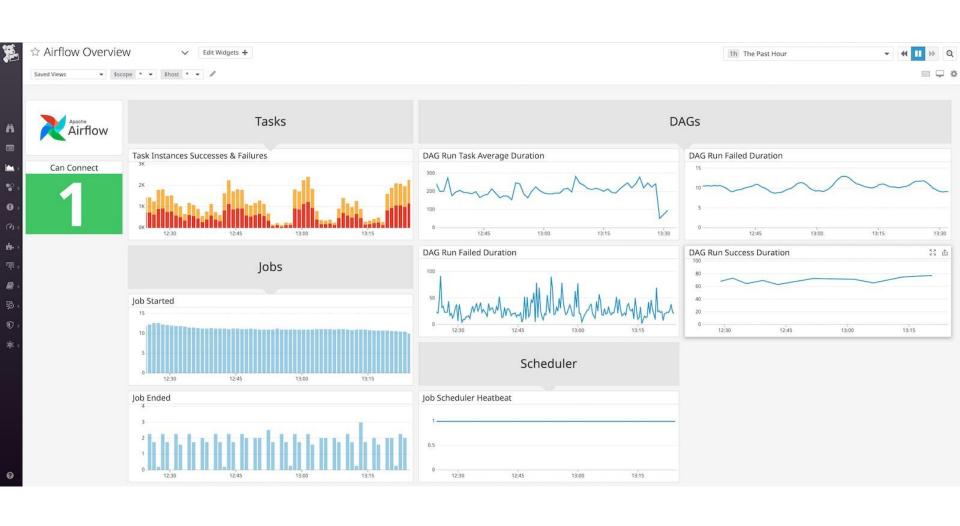

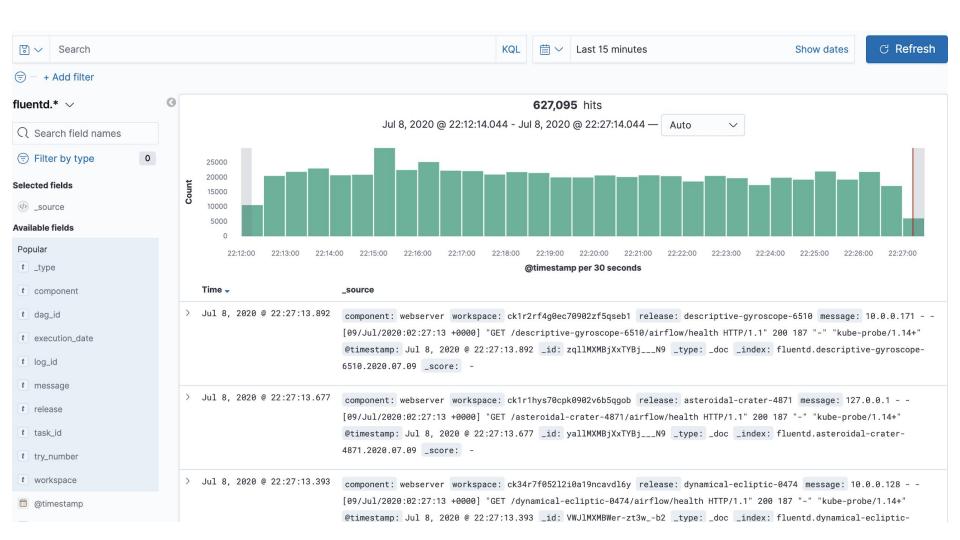

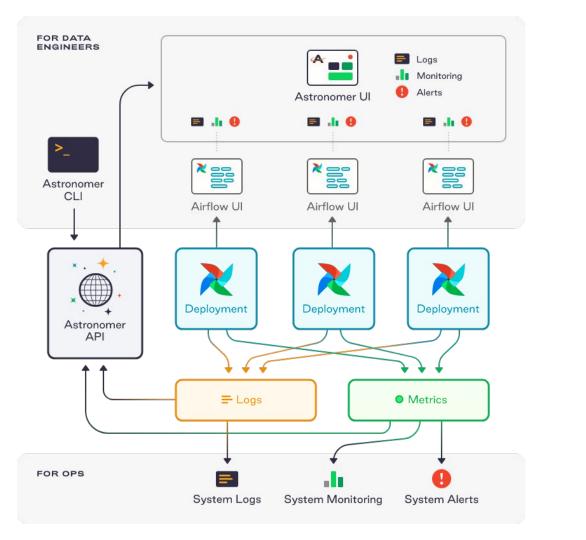

## Current

Airflow built-in dashboards based on task metadata

Airflow native statsd exporter offers deeper metrics

## **Future**

Enhance integration options with third party services (Sumologic, Splunk, etc)

Task progress API

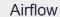

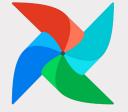

Task Start

**Task Progress** 

+ "subdag" view

Task Complete

**DAG-Based Execution Engines** 

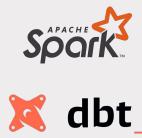

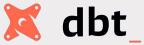

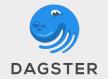

. . .

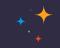

# Thank You!

Now Q&A